# SICONFI

# **Manual do Usuário**

**Inserir/Alterar Vínculos do Usuário**

Data e hora de geração: 06/05/2024 07:52

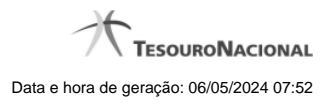

**1 - Inserir/Alterar Vínculos do Usuário 3**

## **1 - Inserir/Alterar Vínculos do Usuário**

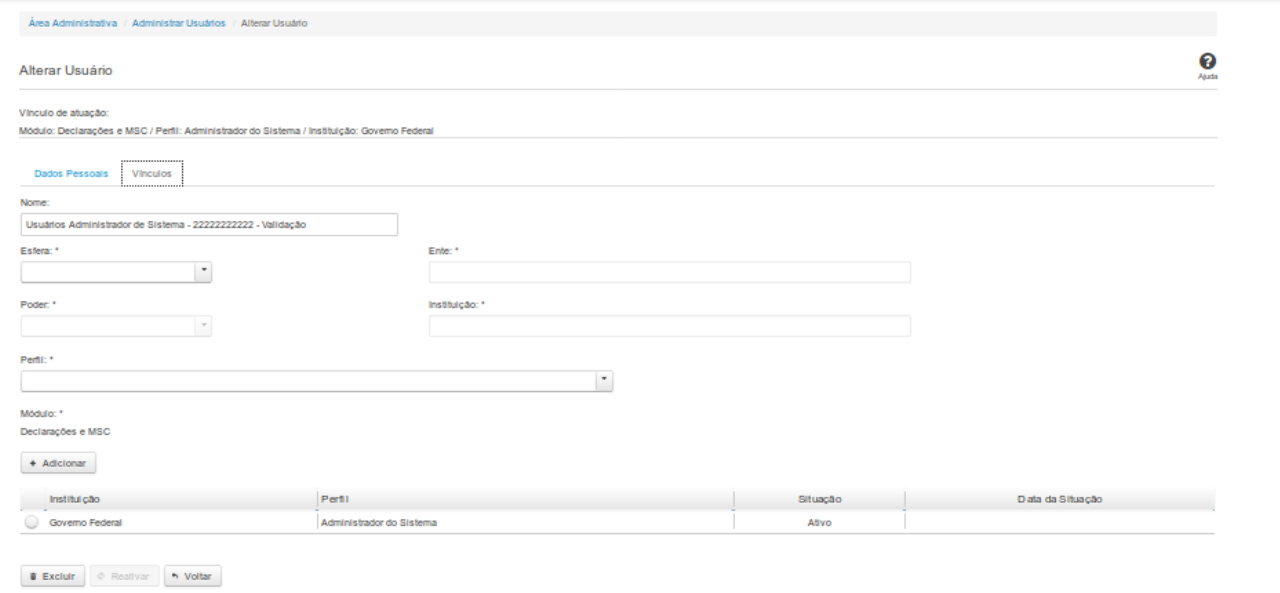

### **Inserir/Alterar Vínculos do Usuário**

Essa tela permite que você inclua ou altere vínculos de um usuário.

Neste momento você tem as seguintes opções:

- 1. Clicar no botão "Adicionar", caso queira adicionar um vínculo ao usuário.
- 2. Clicar no botão "Excluir", caso queira excluir um ou mais vínculos associados ao usuário.
- 3. Clicar no botão "Voltar", caso queira retornar para a tela inicial da área restrita.

### **Aba Vínculos:**

### **Campos de Entrada**

**Nome**: Nome do Usuário. Campo não habilitado. Preenchido automaticamente com o nome fornecido na aba Dados Pessoais. Campo obrigatório.

**Esfera**: Selecione na lista a esfera do vínculo do usuário. Campo obrigatório.

**Ente**: Informe o ente do vínculo do usuário. Este campo somente será habilitado dependendo da esfera selecionada. Campo obrigatório se for habilitado.

**Poder:** Selecione o poder do vínculo do usuário. Este campo somente será habilitado dependendo da esfera selecionada. Campo obrigatório se for habilitado.

**Instituição:** Selecione na lista a instituição do vínculo do usuário. Este campo somente será habilitado dependendo da esfera selecionada. Campo obrigatório se for habilitado.

**Perfil**: Selecione o perfil do usuário. Campo obrigatório.

Serão exibidos todos os vínculos já cadastrados para o usuário e apresentados os seguintes campos:

**Instituição Perfil Situação Data da Situação**

### **Botões**

**Adicionar** - Clique nesse botão para adicionar vínculos ao usuário.

**Excluir** - Clique nesse botão excluir os vínculos selecionados para o usuário.

**Voltar** - Clique nesse botão para retornar para a tela inicial da área restrita.